## **Table of Contents**

| Repair Track Function in Converter Plus | <b>;</b> |
|-----------------------------------------|----------|
|-----------------------------------------|----------|

Last update: 2021/04/27 19:01 19:01

## **Repair Track Function in Converter Plus**

Sometimes there is an issue with the file and it will not split properly. In this case, you will need to repair the track in order for the split to work.

The Repair Track feature is located on the Edit Track page just below Split Track.

Before you can repair a track, you will need to join the split you created to the original track. See Join Audio for instructions.

To Repair a track:

- Identify and select the track you wish to repair in the Play Order section of Converter Plus
- Select Edit
- This will take you to the page where you can edit the track.
- Below the regular edit pane, where you can change the name and rank of the track, there is a section titled Repair Track. This is the fourth heading on the page.
- Select Repair
- This will create a new track titled Repaired. This will take a few seconds to complete.
- Delete the original track. See Delete Track for instructions

You can now rename and split the repaired track without issues!

## Return to Play Order

From: https://wiki.libraries.coop/ - BC Libraries Coop wiki

Permanent link: https://wiki.libraries.coop/doku.php?id=public:nnels:mp3todaisy:set-play-order:repair-track&rev=1619550108

Last update: 2021/04/27 19:01

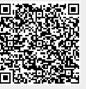